## **How to Import Origin Employee Taxes to i21 Payroll**

Note: before performing task of importing employee taxes from origin, Origin employees and tax types should be imported first.

- 1. From System Manager, click **Imports and Conversions**
- 2. Click **Payroll**

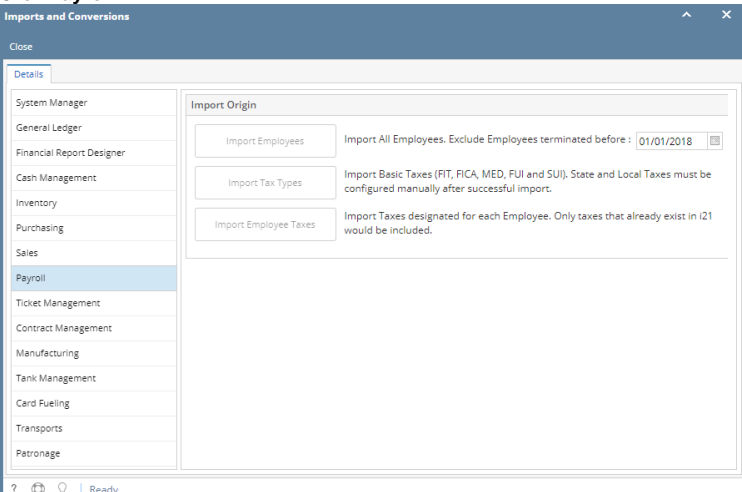

3. Click **Import Employee Taxes** button

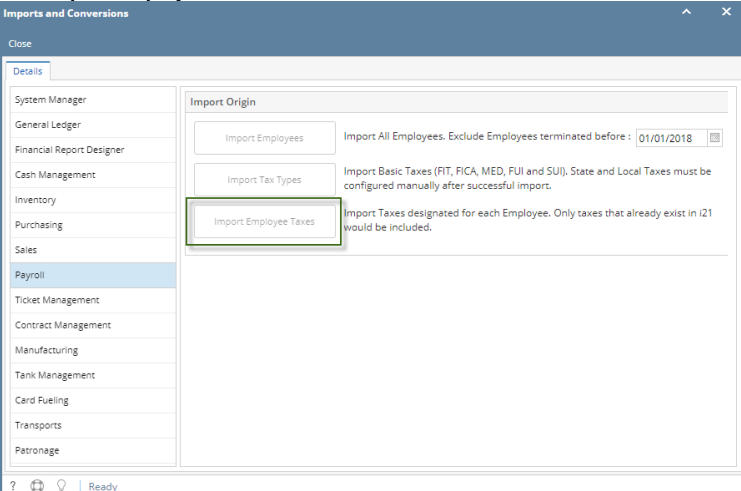

4. Click OK